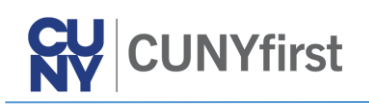

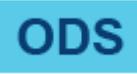

## How to Use Security Queries?

**BUSINESS OBJECTIVE:** Financials CUNYfirst Access Approvers or their designees are encouraged to run Security Queries to audit appropriate access into our pillar. These role-based queries blend HR and Financials data and display the assigned **P**rimary **P**ermission **L**ist for employees. PPLs assign access to Tax Levy and Non-Tax Levy business units.

**STEP#1:** From the Enterprise Menu, click on the *Financials Supply Chain* link.

Navigate to CUNY > CUNY Financial Reports > Security > Queries

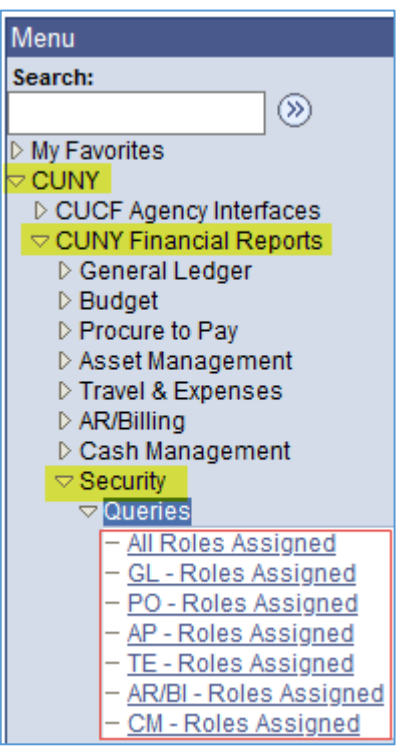

**STEP#2:** To keep the above vertical navigation intact, we recommend to right-click on the query name and select the option to **Open Link in New Tab.**

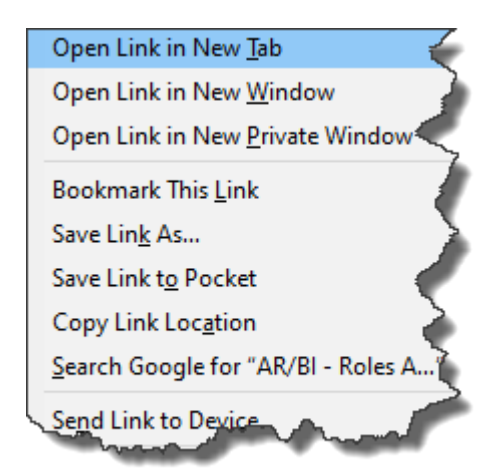

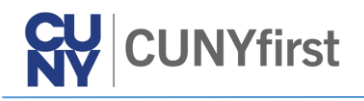

**STEP#3:** For example, let us run the *AR/BI – Roles Assigned* query for YRK College.

**NOTE:** These security queries have been designed to use XXX01 to represent campuses. The results will include Tax Levy *and* Non-Tax Levy data.

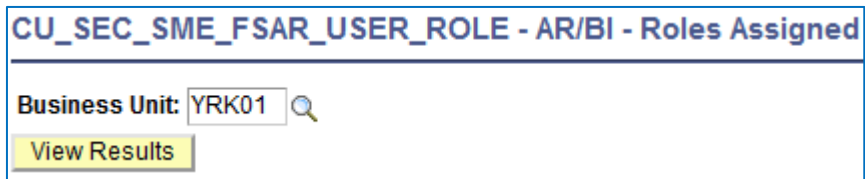

**STEP#4:** Once the query results are displayed, download them into Excel. Let us examine the data elements and key data values.

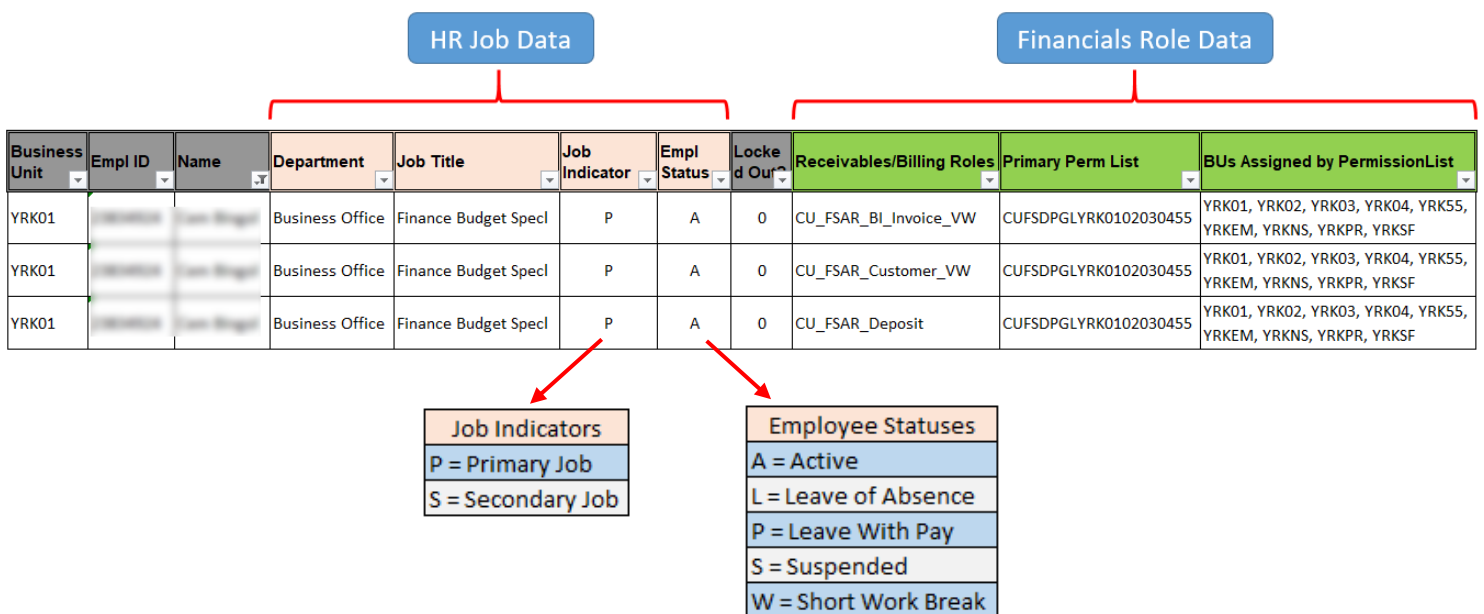

**NOTE:** As we can see from the results, the user filtered in the query has three specific **AR/Billing roles**. Further, we can observe the Tax Levy and Non-Tax Levy business units in which the user can perform those roles.